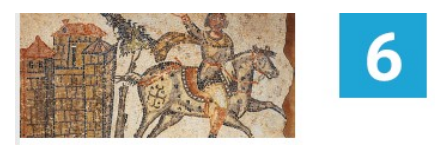

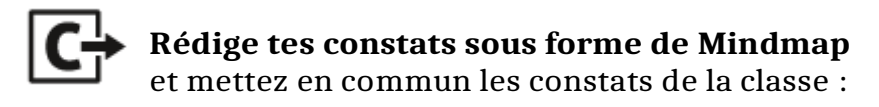

## **Marche à suivre pour la création d'une Mindmap en ligne**

1. Rendez-vous sur le site **ladigitale.dev** et cliquez sur l'outil

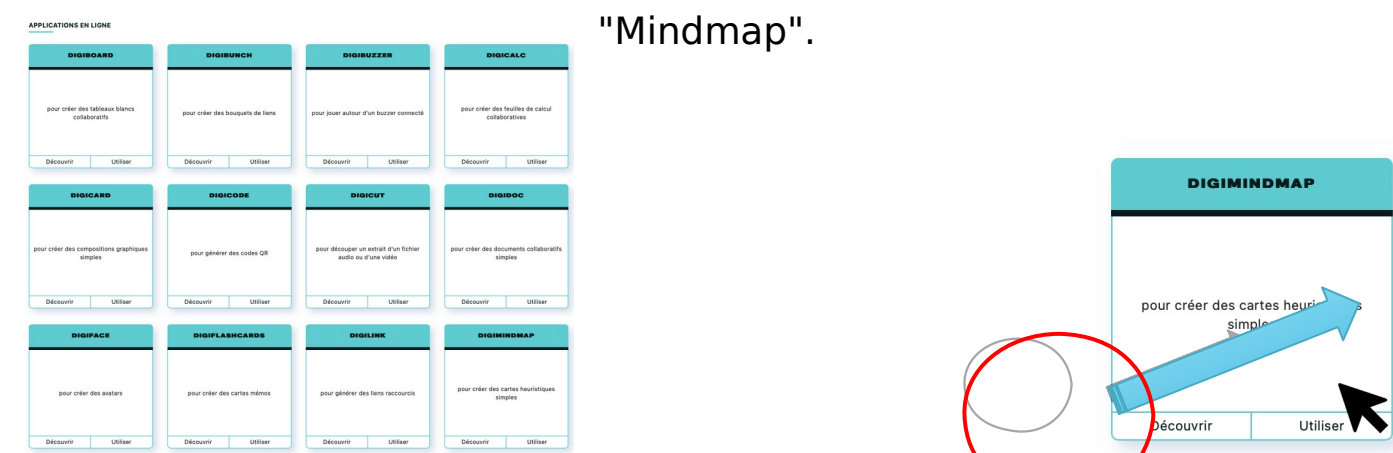

- 2. Cliquez sur "Nouvelle Mindmap" pour créer un nouveau document.
- 3. Donnez un titre à votre Mindmap, par exemple « Synthèse sur les royaumes barbares ».
- 4. Utilisez les outils de la Mindmap pour créer **des branches** et **des sous-branches** représentant les informations importantes sur les royaumes barbares.
- 5. Ajoutez **des couleurs par thème** pour rendre votre Mindmap plus attrayante.
- 6. Enregistrez **le lien internet** (si vous n'avez pas terminé) ou en exportant votre Mindmap **au format PDF** dans votre session afin de pouvoir la retrouver par la suite. **Dans ce cas, vous ne pourrez plus la modifier !**
- 7. Enregistrez **également sur la clé USB** de votre enseignant pour qu'il **l'imprime** vos Mindmap.

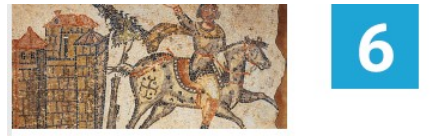

Quelques mot clés pour vous aider à construire votre Mindmap :

- Royaumes barbares
- Migration des peuples
- Conquête
- Guerriers
- Artisanat
- Religion
- Langues
- Coutumes
- Légendes
- Héritage
- Politique
- Économie
- Agriculture
- Architecture
- Invasions
- Pour les Burgondes en Suisse :
	- Bourgogne
	- Genève
	- Abbaye de Saint Maurice
	- Abbaye de Saint-Gall
	- Sigismond
	- Pour Clovis et les Francs :
		- Francs
		- Mérovingiens
		- Dynastie
		- Conversion au
			- christianisme
		- Royaume des Francs
		- Guerres
- Pour les Carolingiens :
	- Charlemagne
	- Pépin le Bref
	- Dynastie
	- Empire carolingien
	- Conquête de l'Europe
	- Division de l'empire

Vous pouvez également ajouter vos idées et/ou des images pour rendre vos Mindmap encore plus percutantes.